## **Postup nastavení digitálního termostatu:**

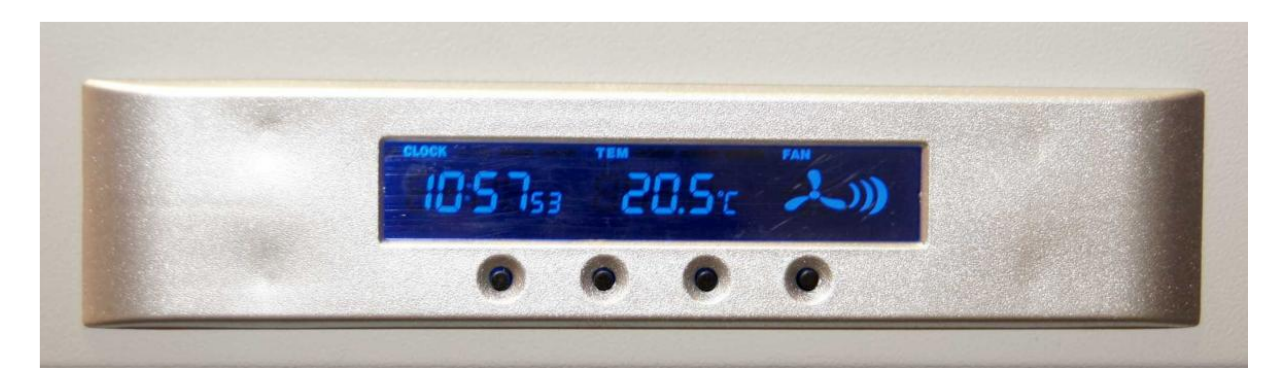

Obr. 1 – Ovládací panel digitálního termostatu

Číslování tlačítek je zleva doprava

- Tlačítkem č. 1 aktivujete nastavení hodin, dalším jeho zmáčknutím pak nastavení minut.
- Zmáčknutím tlačítka č. 3 zvyšujete hodnotu, zmáčknutím tlačítka č. 4 hodnotu snižujete.
- Po nastavení správné hodnoty zmáčkněte tlačítko č. 1 nebo neprovádějte žádné úkony.
- Pro prvotní spuštění hodin zmáčkněte najednou tlačítka č. 1 a 3.
- Tlačítkem č. 2 aktivujete nastavení mezní hodnoty teploty pro zapnutí ventilátorů.
- Zmáčknutím tlačítka č. 3 zvyšujete hodnotu, zmáčknutím tlačítka č. 4 hodnotu snižujete.
- Po nastavení správné hodnoty neprovádějte žádné úkony pro uložení.